教育部藥物濫用防制問卷:

網址:https://dq.webliang.com/login

學校帳號:U1033

操作步驟:

1. 手機上打開 Google Chrome 瀏覽器,輸入網址

https://dq.webliang.com/login,出現問卷首頁:

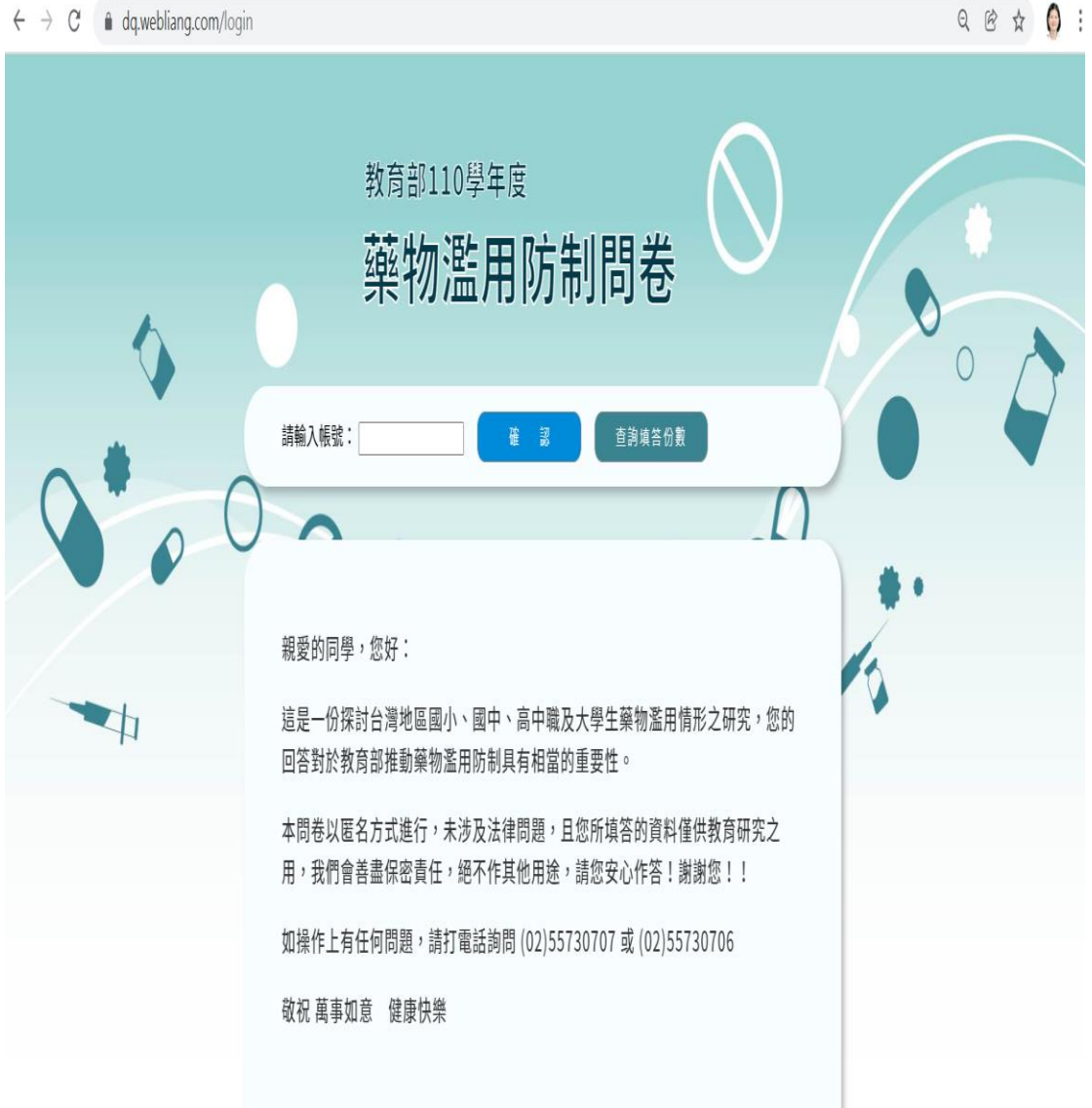

2.輸入學校帳號:U1033,按確認,開始作答。